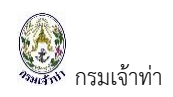

## **แนะน ำกำรใช้ระบบกำรรับแจ้งอุบัติเหตุทำงน ำ**

ระบบการรับแจ้งอุบัติเหตุทางน้ำ เป็นระบบที่บันทึกจุดเกิดเหตุจากพิกัดตำแหน่ง พร้อมรายละเอียดที่ เกิดเหตุ ได้แก่ เรือที่เกิดเหตุ รายละเอียดสินค้า รายละเอียดคนบนเรือทั้งหมด ลักษณะความเสียหาย สาเหตุ ึการเกิดอุบัติเหตุ ผู้ได้รับบาดเจ็บ มลพิษทางน้ำ เป็นต้น ซึ่งเจ้าหน้าที่รับเรื่องสามารถเรียกดูข้อมูลรับแจ้ง อุบัติเหตุได้ตลอดเวลาผ่านระบบ Single Window @ Marine Department

## **เข้ำสู่ระบบงำน**

ระบบนี้เป็นระบบที่ใช้งานผ่าน Browser ดังนั้นผู้ใช้สามารถเข้าสู่ระบบได้โดยการเข้าโปรแกรม Browser ดังนี

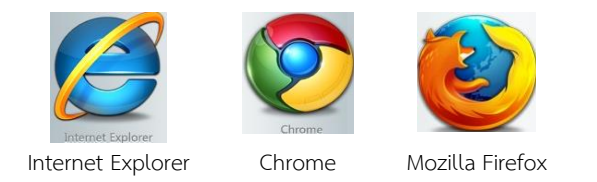

ส้าหรับผู้ใช้งานที่เลือก Internet Explorer ควรเป็น Version 8.00 ขึ นไป เมื่อเปิด Browser แล้ว พิมพ์ URL Address เพื่อเข้าหน้าหลักของระบบ Single Window @ Marine Department (หรือเรียกสั้นๆ ว่า ระบบ SW@MD)

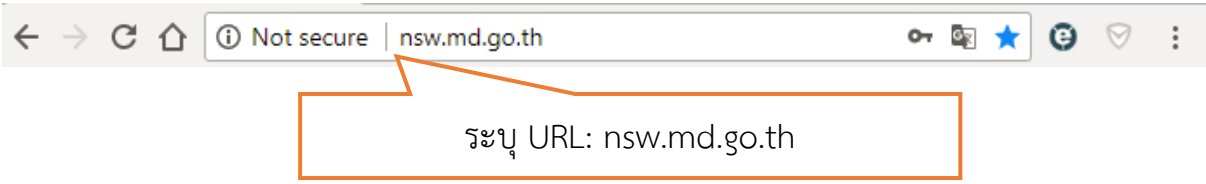

เข้าสู่หน้าจอหลักของระบบ SW@MD เจ้าหน้าที่ระบุ ชื่อผู้ใช้ (User Name) และ รหัสผ่าน (Password)

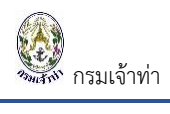

## **แจ้งรำยงำนอุบัติเหตุทำงน ำ (ส ำหรับผู้แจ้ง) ซึ่งเป็นประชำชนที่พบเห็นเหตุ**

คลิกที่เมนู "แจ้งอุบัติเหตุทางน ้า" ซึ่งผู้ใช้งานไม่ต้องผ่านการล๊อกอิน

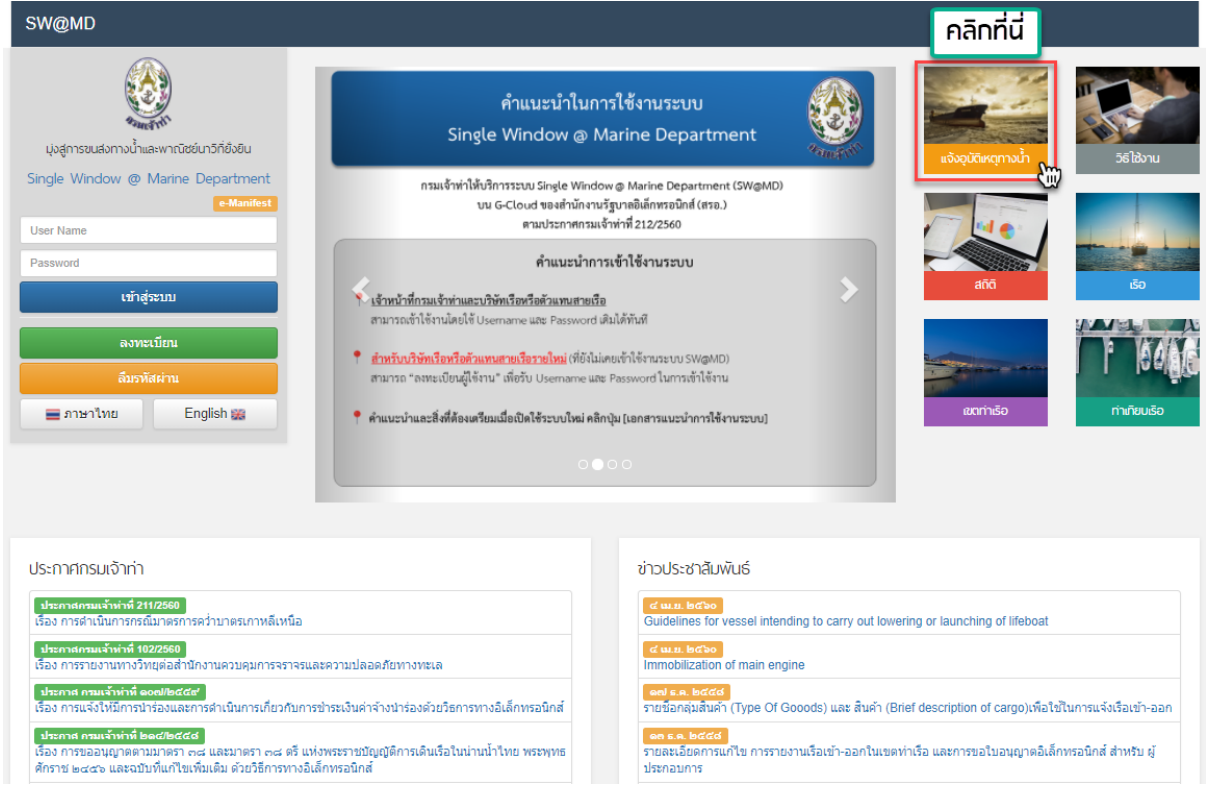

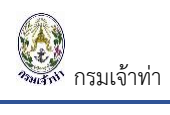

## เข้าสู่หน้าจอกรอกรายละเอียดรายงานเหตุทางน้ำ

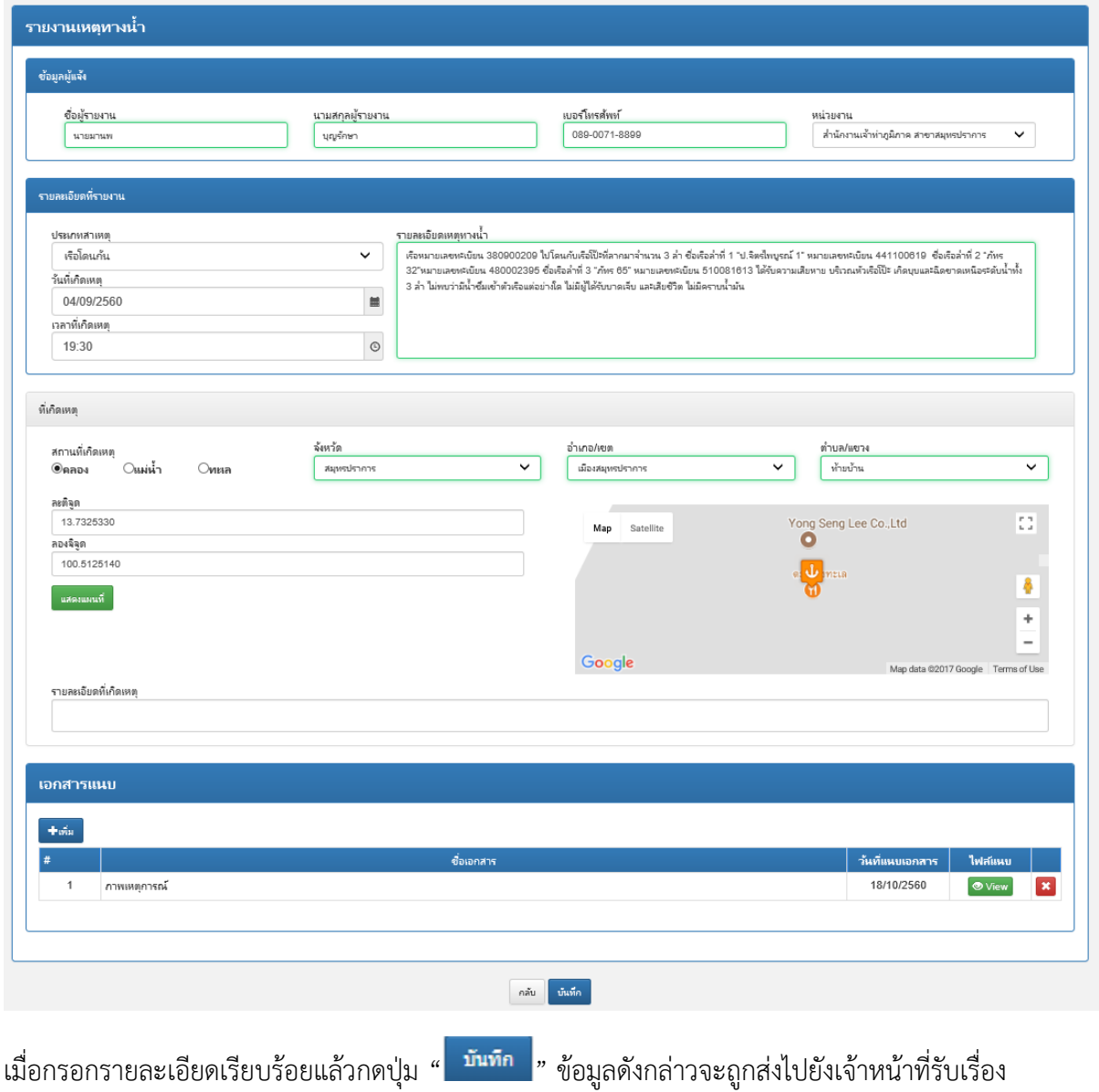